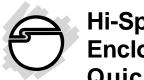

## Hi-Speed USB/eSATA 3.5" Enclosure Quick Installation Guide

## Introducing the Hi-Speed 3.5" Enclosure

The *Hi-Speed USB/eSATA 3.5" Enclosure* is designed to support USB equipped computers. This enclosure provides large capacity mobile storage using 3.5" SATA hard disk drives through hot-swapping USB 2.0 interface or eSATA interface.

#### Features and Benefits

- Quickly adds more storage space to your USBenabled PC (USB 2.0 recommended) and/or eSATA enable PC
- No driver installation required. Simply install a 3.5" SATA hard disk into the enclosure then connect to a USB or eSATA port
- Aluminum housing and built-in fan effectively disperse heat to keep the hard disk cool and long lasting
- Supports Hi-Speed USB (USB 2.0) data rate up to 480Mb/s
- Supports data rate up to 3Gb/s with eSATA

### **System Requirements**

- Desktop or notebook PC with an available eSATA or USB port (USB 2.0 or faster)
- Windows® 7 (32-/64-bit) / Vista (32-/64-bit) / XP (32-/64-bit) / Server 2003 & 2008 (32-/64-bit) / 2000 SP4

04-0624A 1

## Package Contents

- Hi-Speed USB/eSATA 3.5" Enclosure
- Power adapter & USB cable
- Installation kit & rubber pads
- Quick installation guide

## Layout

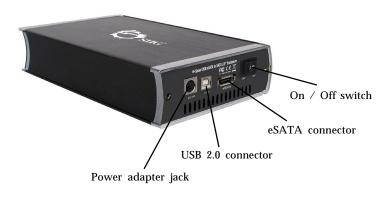

Figure 1. Back Panel Layout

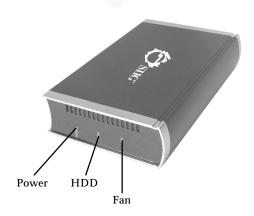

**Figure 2: Front Panel** 

## **Power and Activity LED**

Fan: Blue LED indicates the fan is powered up.

**HDD**: Red LED blinking indicates hard drive activity. Do not remove or unplug the *enclosure* from the computer when the Red LED is blinking.

**Power**: Blue LED indicates the *enclosure* is powered up.

#### **Hardware Installation**

The following section guides you through the installation of your *enclosure*.

## Installing a 3.5" Hard Drive

1. Remove the 2 screws from the back panel, then gently grasp the panel and slide the assembly out of the case (Figure 3).

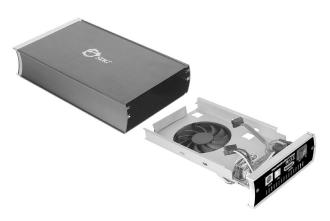

Figure 3

2. Connect the 15-pin power connector to the hard drive. Next, connect the **SATA cable** to the **SATA connector** of the hard drive, then gently push it into the **SATA connector** (Figure 4, page 4).

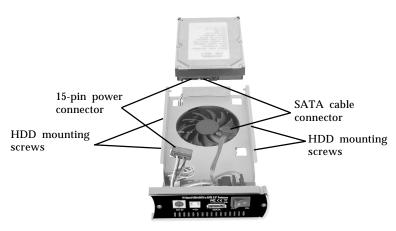

Figure 4

- 3. Turn the assembly over and secure the hard drive with four mounting screws.
- 4. Slide the assembly back into the case, and secure the back panel with the two mounting screws.
- 5. Plug the included switching power adapter into the enclosure's **power adapter jack**, then plug the switching power adapter into a reliable power source.
- 6. Connect the enclosure to the computer via USB or eSATA.

<u>USB cable</u>: Use the included USB 2.0 cable to plug the *Hi-Speed USB/eSATA 3.5" Enclosure* into a USB port (USB 2.0 faster) of the computer.

<u>eSATA cable:</u> Use the eSATA cable to plug the *Hi-Speed USB/eSATA 3.5" Enclosure* into a eSATA port of the computer.

**Note**: Only connect either the USB or eSATA data cable. Connecting both will cause damage to your system or the enclosure.

7. Switch on the *Hi-Speed USB/eSATA 3.5" Enclosure*, make sure that the blue **Power** LED is lit.

Go to **Driver Installation** below to complete the installation.

#### **Driver Installation**

Windows will automatically detect and install drivers for the *Hi-Speed USB/eSATA 3.5*" *Enclosure*. No additional driver installation is needed.

# Using the Hi-Speed USB/eSATA 3.5" Enclosure

An additional drive icon will appear in **My Computer** when the *enclosure* is plugged into a USB or eSATA port. The drive acts just like a conventional hard drive in your system.

<u>eSATA hot-plugging</u>: If your eSATA controller does not support hot-plug, the enclosure will not get recognized. Follow the instruction below when you hot-plug the enclosure.

- 1. <u>For Windows 7</u>: Right click **Computer**, click **Manage**, click **Device Manager**.
  - For Windows Vista: Right click Computer, click Manage, click Continue, click Device Manager.

    For Windows 2000 / XP / Server 2003: Right click My Computer, click Manage, click Device Manager.

    For Windows Server 2008: Right click Computer, click Manage, double click Diagnostics, click Device Manager.
- 2. Right click **Disk drives**, then click **Scan for hardware changes**.
- 3. Your HDD should now appear.

## **Disconnecting From The Computer**

Before unplugging the *Hi-Speed USB/eSATA 3.5*" *Enclosure* from the computer, follow the steps below for your version of Windows. The same rule applies when turning off the *Hi-Speed USB/eSATA 3.5*" *Enclosure*. Not following the instructions may result in data corruption or damage to the hard drive.

#### **USB Connection**

#### Windows 7

- 1. Verify that the **HDD** LED is ON or not blinking.
- 2. Click **Show hidden icons**, click the **Safely Remove Hardware and Eject Media** icon located in the system tray by the system clock.
- 3. Click **Eject JM20336**.
- 4. You can now unplug or turn off the *Hi-Speed USB/eSATA 3.5" Enclosure*.

#### Windows Vista / Server 2008

- 1. Verify that the **HDD** LED is ON or not blinking.
- 2. Click the **Safely Remove Hardware** icon located in the system tray by the system clock.
- 3. Click **USB Mass Strorage Device**, click **Stop**, **OK**, **OK**, then click **Close**.
- 4. You can now unplug or turn off the *Hi-Speed USB/eSATA 3.5" Enclosure*.

#### Windows XP / Server 2003

- 1. Verify that the **HDD** LED is ON or not blinking.
- 2. Double click the **Safely Remove Hardware** icon located in the system tray by the system clock.

- 3. Highlight **USB Mass Storage Device**, click **Stop**, **OK**, then click **Close**.
- 4. You can now unplug or turn off the *Hi-Speed USB/eSATA 3.5" Enclosure*

#### Windows 2000 SP4

- 1. Verify that the **HDD** LED is ON or not blinking.
- 2. Double click the **Safely Remove Hardware** icon located in the system tray by the system clock.
- 3. Highlight **USB Mass Storage Device**, click **Stop**, **OK**, **OK**, then click **Close**.
- 4. You can now unplug or turn off the *Hi-Speed USB/eSATA 3.5" Enclosure.*

#### **eSATA Connection**

- 1. Check in Device Manager to verify successful driver installation.
  - <u>For Windows 7</u>: Right click **Computer**, click **Manage**, click **Device Manage**.
  - For Windows Vista: Right click Computer, click Manage, click Continue, click Device Manager.
  - For Windows 2000/XP/Server 2003: Right click My Computer, click Manage, click Device Manager.
  - For Windows Server 2008: Right click Computer, click Manage, double click Diagnostics, click Device Manager.
- 2. Click on the + (plus sign) in front of **Disk drives**.
- 3. Right click the model number of the hard drive and click **Uninstall**, then click **OK**.
- 4. You can now unplug or turn off the *Hi-Speed USB/eSATA 3.5" Enclosure*.

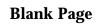

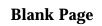

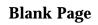

## **Technical Support and Warranty**

**QUESTIONS?** SIIG's **Online Support** has answers! Simply visit our web site at **www.siig.com** and click **Support**. Our online support database is updated daily with new drivers and solutions. Answers to your questions could be just a few clicks away. You can also submit questions online and a technical support analysts will promptly respond.

SIIG offers a 5-year manufacturer warranty with this product. Please see our web site for more warranty details. If you encounter any problems with this product, please follow the procedures below.

A) If it is within the store's return policy period, please return the product to the store where you purchased from.

B) If your purchase has passed the store's return policy period, please follow these steps to have the product repaired or replaced.

#### **Step 1:** Submit your RMA request.

Go to **www.siig.com**, click **Support**, then **RMA** to submit a request to <u>SIIG RMA</u>. Your RMA request will be processed, if the product is determined to be defective, an RMA number will be issued.

**Step 2:** After obtaining an RMA number, ship the product.

- Properly pack the product for shipping. All software, cable(s) and any other accessories that came with the original package must be included.
- Clearly write your RMA number on the top of the returned package. SIIG will refuse to accept any shipping package, and will not be responsible for a product returned without an RMA number posted on the outside of the shipping carton.
- You are responsible for the cost of shipping. Ship the product to the following address:

SIIG, Inc. 6078 Stewart Avenue Fremont, CA 94538-3152, USA RMA#:

• SIIG will ship the repaired or replaced product via Ground in the U.S. and International Economy outside of the U.S. at no cost to the customer.

#### About SIIG, Inc.

Founded in 1985, SIIG, Inc. is a leading manufacturer of IT connectivity solutions (including Serial ATA and Ultra ATA Controllers, FireWire, USB, and legacy I/O adapters) that bridge the connection between Desktop/Notebook systems and external peripherals. SIIG continues to grow by adding A/V and Digital Signage connectivity solutions to our extensive portfolio. All centered around the distribution and switching of A/V signals over CAT5/6, these products include matrix switches, distribution amplifiers, extenders, converters, splitters, cabling, and more.

SIIG is the premier one-stop source of upgrades and is committed to providing high quality products while keeping economical and competitive prices. High-quality control standards are evident by one of the lowest defective return rates in the industry. Our products offer comprehensive user manuals, user-friendly features, and most products are backed by a lifetime warranty.

SIIG products can be found in many computer retail stores, mail order catalogs, and e-commerce sites in the Americas, as well as through major distributors, system integrators, and VARs.

#### PRODUCT NAME

Hi-Speed USB/eSATA 3.5" Enclosure

FCC RULES: TESTED TO COMPLY WITH FCC PART 15, CLASS B OPERATING ENVIRONMENT: FOR HOME OR OFFICE USE

#### FCC COMPLIANCE STATEMENT:

This device complies with part 15 of the FCC Rules. Operation is subject to the following two conditions: (1) This device may not cause harmful interference, and (2) this device must accept any interference received, including interference that may cause undesired operation.

THE PARTY RESPONSIBLE FOR PRODUCT COMPLIANCE

SIIG, Inc.

6078 Stewart Avenue

Fremont, CA 94538-3152, USA

Phone: 510-657-8688

 $Hi-Speed\,USB/eSATA\,3.5" Enclosure is a trademark of SIIG, Inc.\,SIIG\, and the SIIG\, logo\, are\, registered trademarks of SIIG, Inc.\, Microsoft\, and Windows\, are\, registered trademarks\, of\, Microsoft\, Corporation.\, All\, other\, names\, used\, in\, this\, publication\, are\, for\, identification\, only\, and\, may\, be\, trademarks\, of\, their\, respective\, owners.$ 

April, 2010 Copyright © 2010 by SIIG, Inc. All rights reserved.

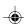